## AIR-2 スタートガイド

1. 電源 ON/OFF

電源 ON/OFF は、丸いボタンの「電源ボタン」を 5 秒押してください。

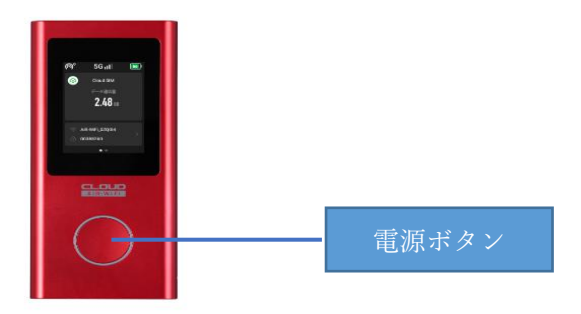

2. SSID・パスワード情報

ホーム画面に「データ通信量」と下部に「SSID・パスワード」が表示されます。

※「Wi-Fi を隠す」の機能が ON になっていると、SSID がデバイス上で検索できなくなります。

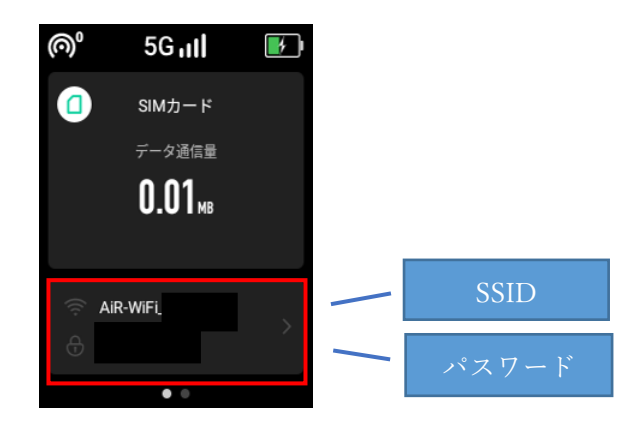

【繋がりにくい場合】

## ◇ネットワークの最適化を行う

①Wi-Fi ルーター液晶画面を 1つ右にスライドし、「ネットワーク最適化」-「今すぐ最適化します」 をタップする。 ※1〜2 分程度お時間がかかります。 ②「完了」をタップする。

最適化完了後に接続を確認し、改善しない場合は下記⼿順にて初期化を行ってください。

## ◇端末の初期化を行う

①Wi-Fi ルーター液晶画面を 1 つ右にスライドし、「設定」-「端末情報」-「初期化する - はい」 「初期化してもよろしいですか? - はい」まで順にタップする。 ②再起動後、言語設定が表示されます。「日本語(日本)」をタップする。

## 《ドコモ 5G AIR-2 の場合は、下記の操作も必要になります》

③1 つ右にスライドし、「物理 SIM カード切替」-「SIM カード切替」を選択する。 (クラウド SIM AIR-2 の場合は、「物理 SIM 切替」操作は不要です。)